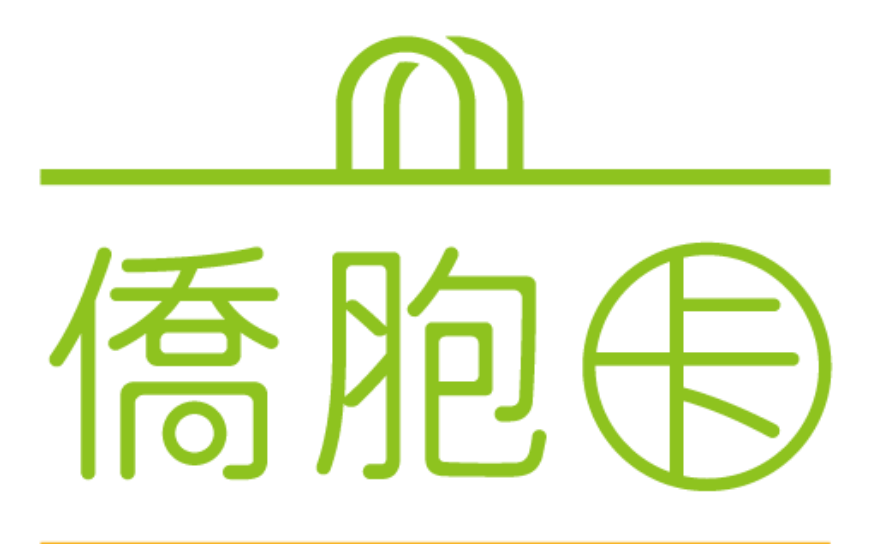

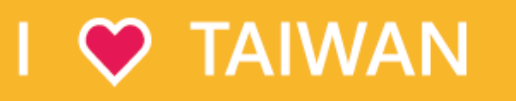

## 僑胞卡-線上申辦-懶人包

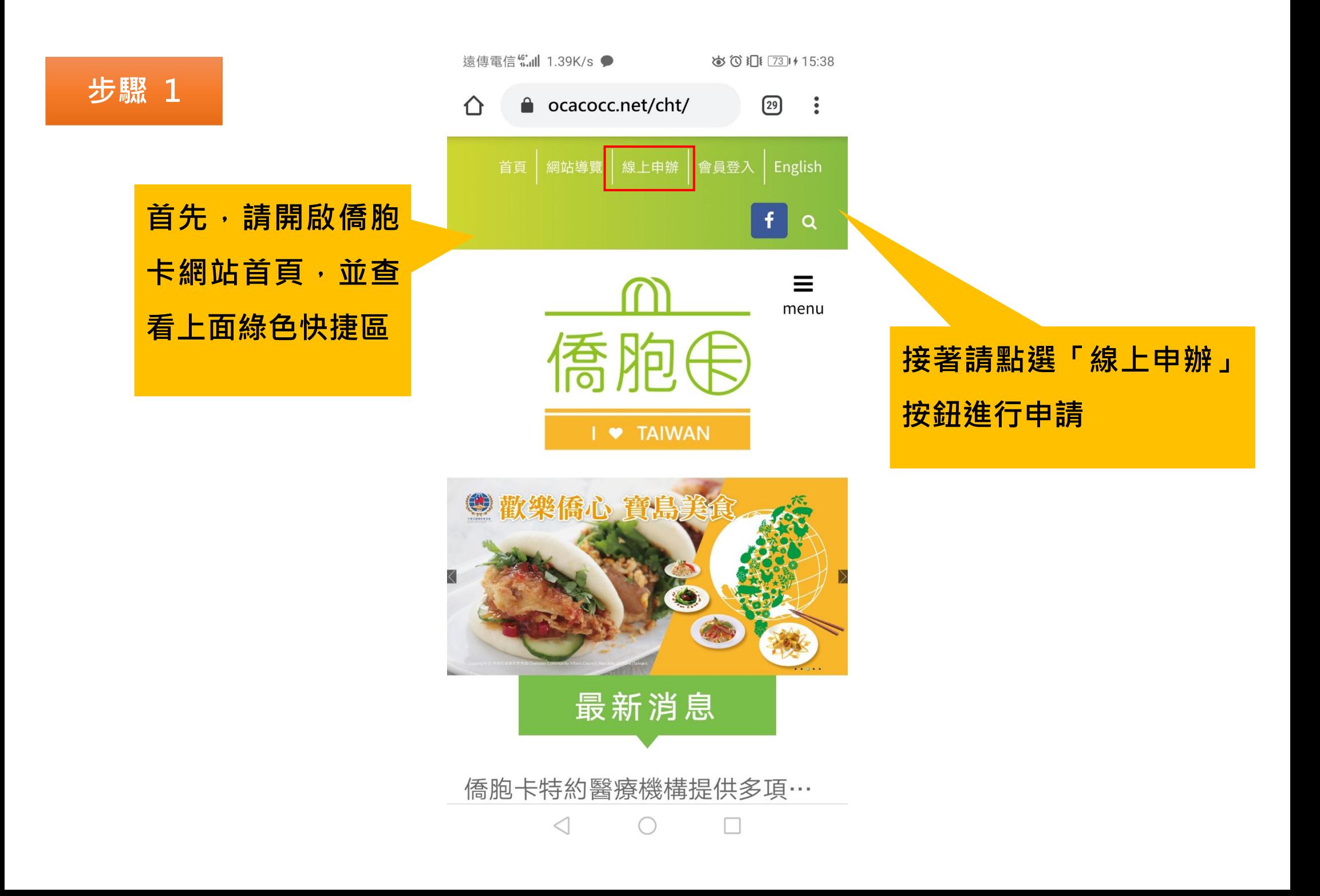

## 步驟 2

請詳細閱讀相關宣告內

容·並勾選我了解且同

意上述宣告的勾選框

## 個資保護及由卡宣告

歡迎使用僑胞卡線上申辦服務,本服務 需要您提供以下個人資料,為**遵守**個人 資料保護法規定,在您提供個人資料 前,依法告知下列事項:

- 1 蒐集個人資料種類:中、英文姓名、郵遞區號、雷子 郵遞地址、性別、出生年月日、移民情形、僑居國證 明文件影像。
- 2 本網站將依個人資料保護法及相關法令規定,依隱私 權保護政策,蒐集、處理及合理利用您的個人資料。 您的僑居國證明文件影像將於審核涌過或涌知退件即 同時刪除不予保存。
- 3 若您未能提供相關個人資料,本網站將無法受理您的 僑胞卡線上由辦及提供後續相關服務。
- 4 申請經審核通過時,將於您指定電子郵件信箱收到一 組專用之帳號及預設密碼,用以啟用僑胞卡,可自行 修改密碼。請妥善保管帳號密碼,以防他人盜用。
- 5 申辦僑胞卡須年滿12足歲,並以1人1卡為原則,請 勿重複申請。

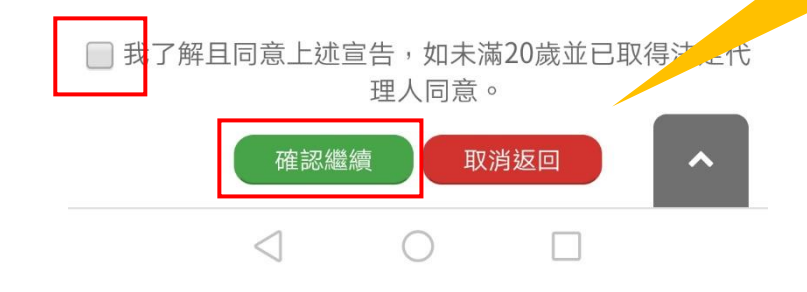

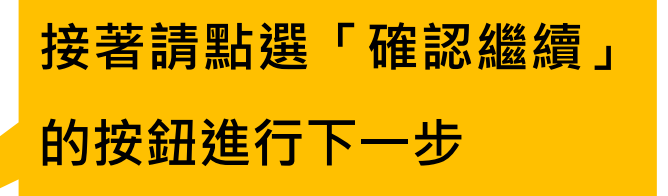

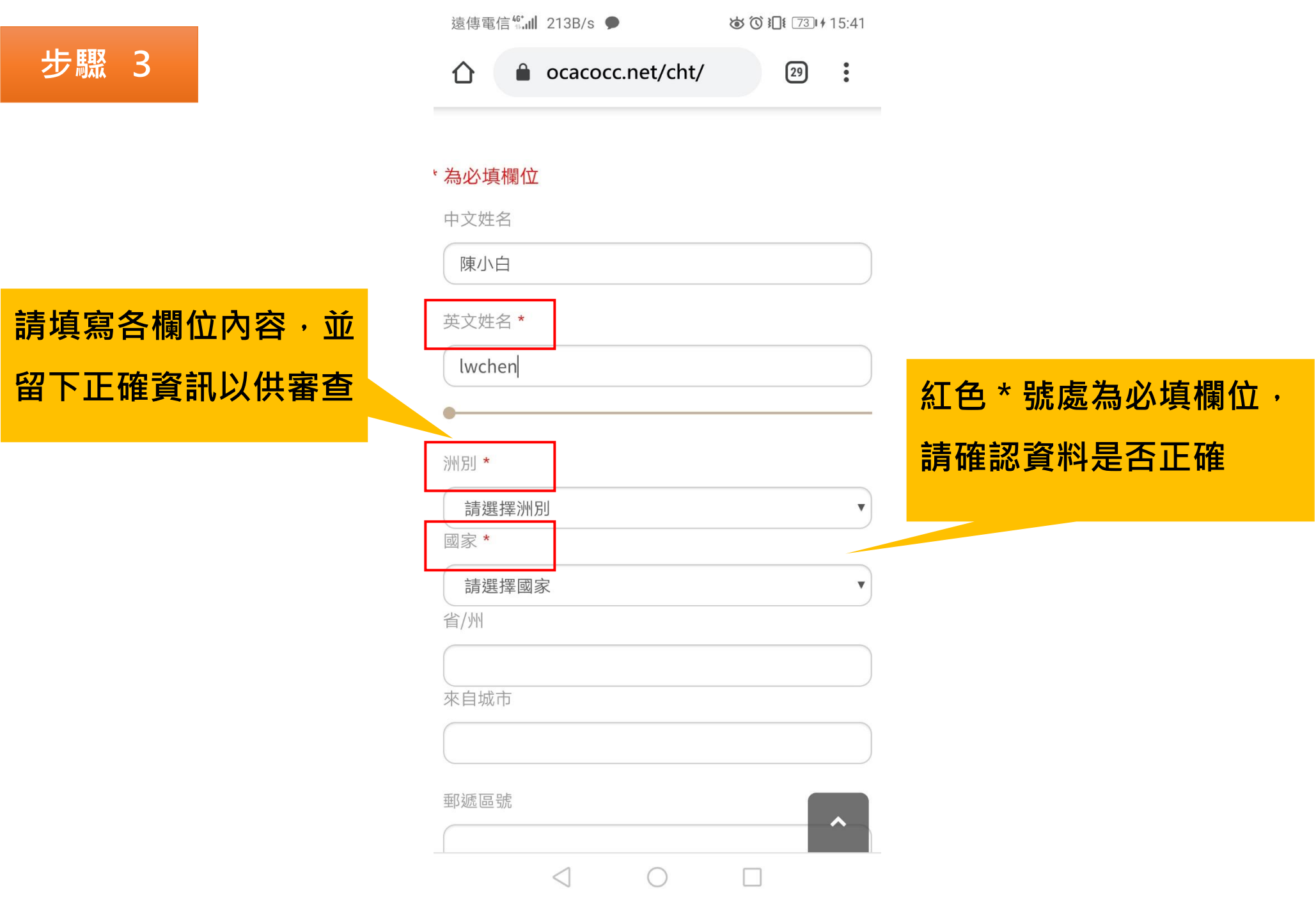

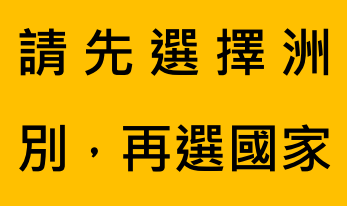

步驟 4

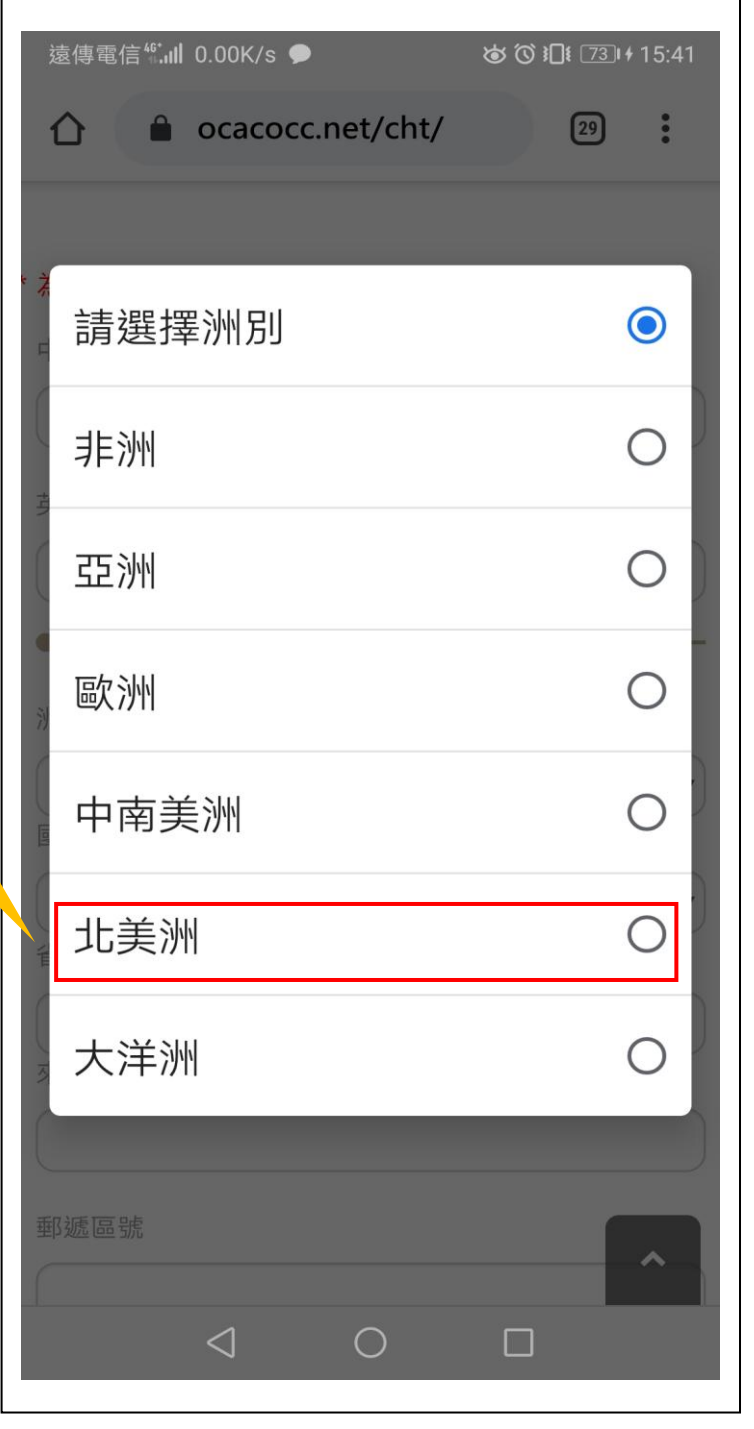

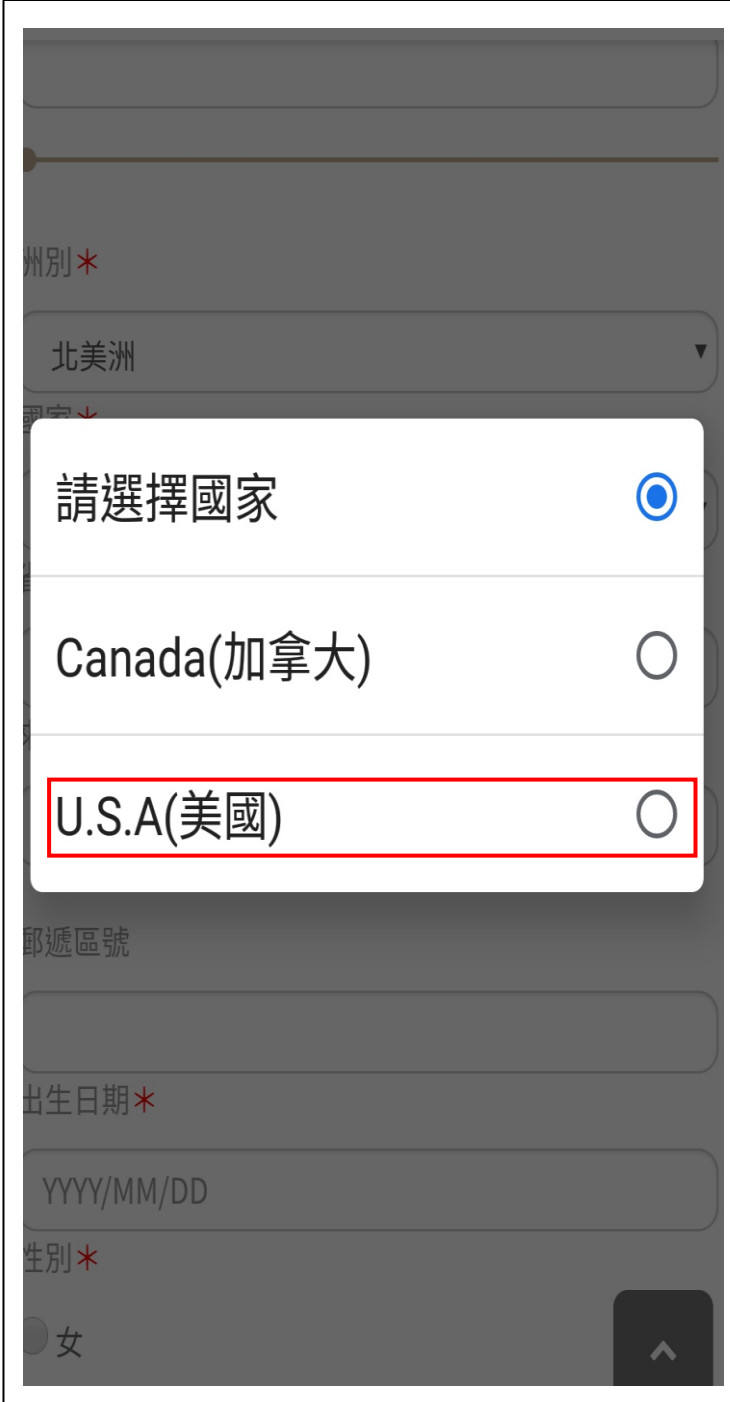

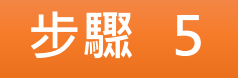

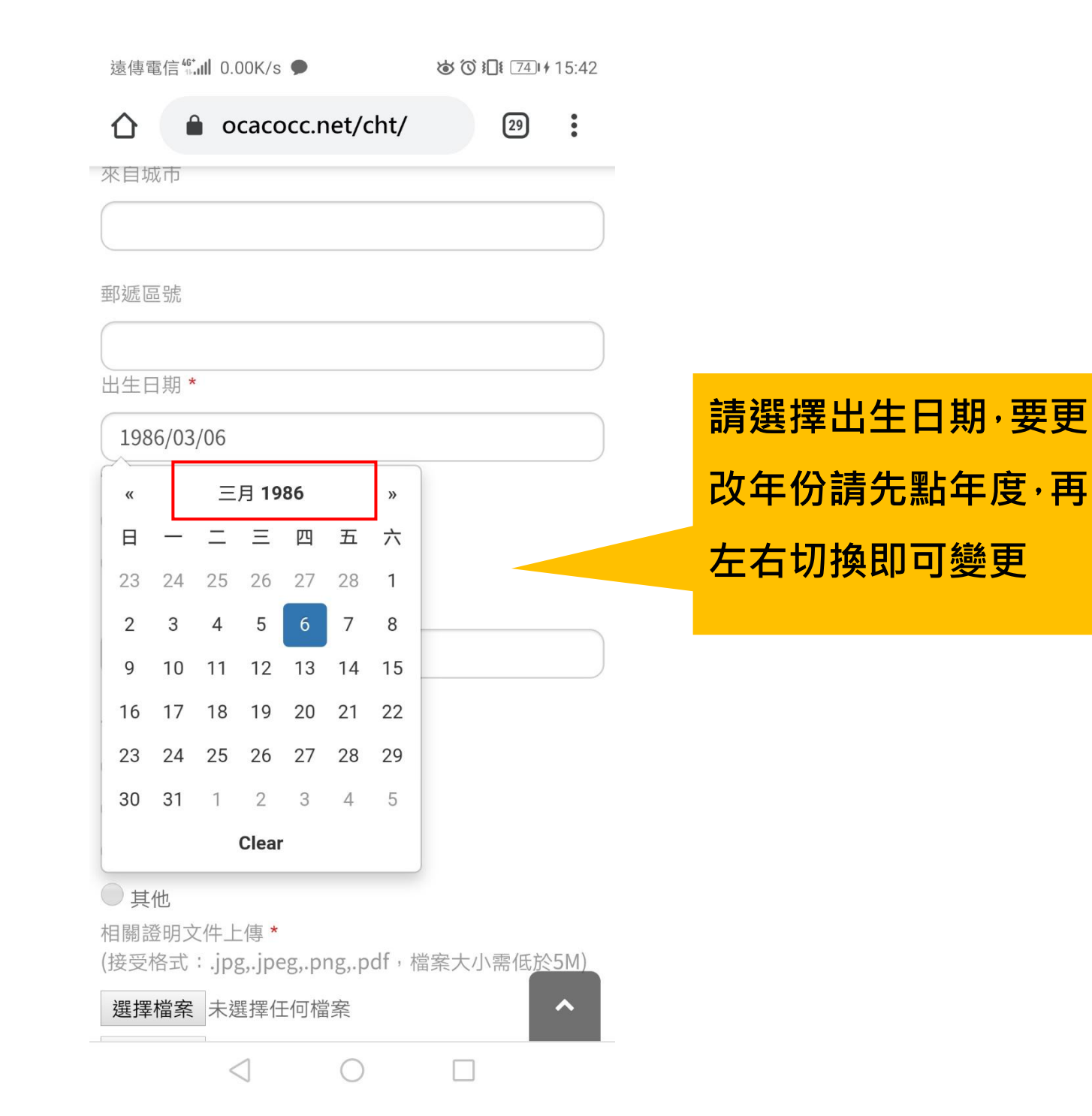

步驟 6

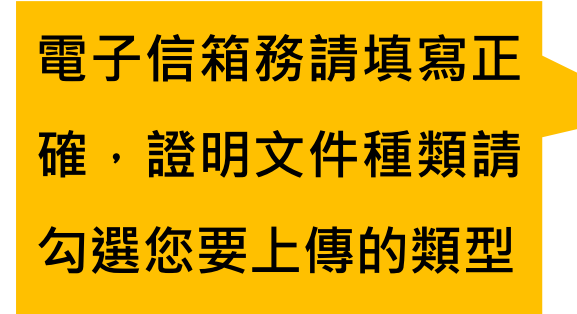

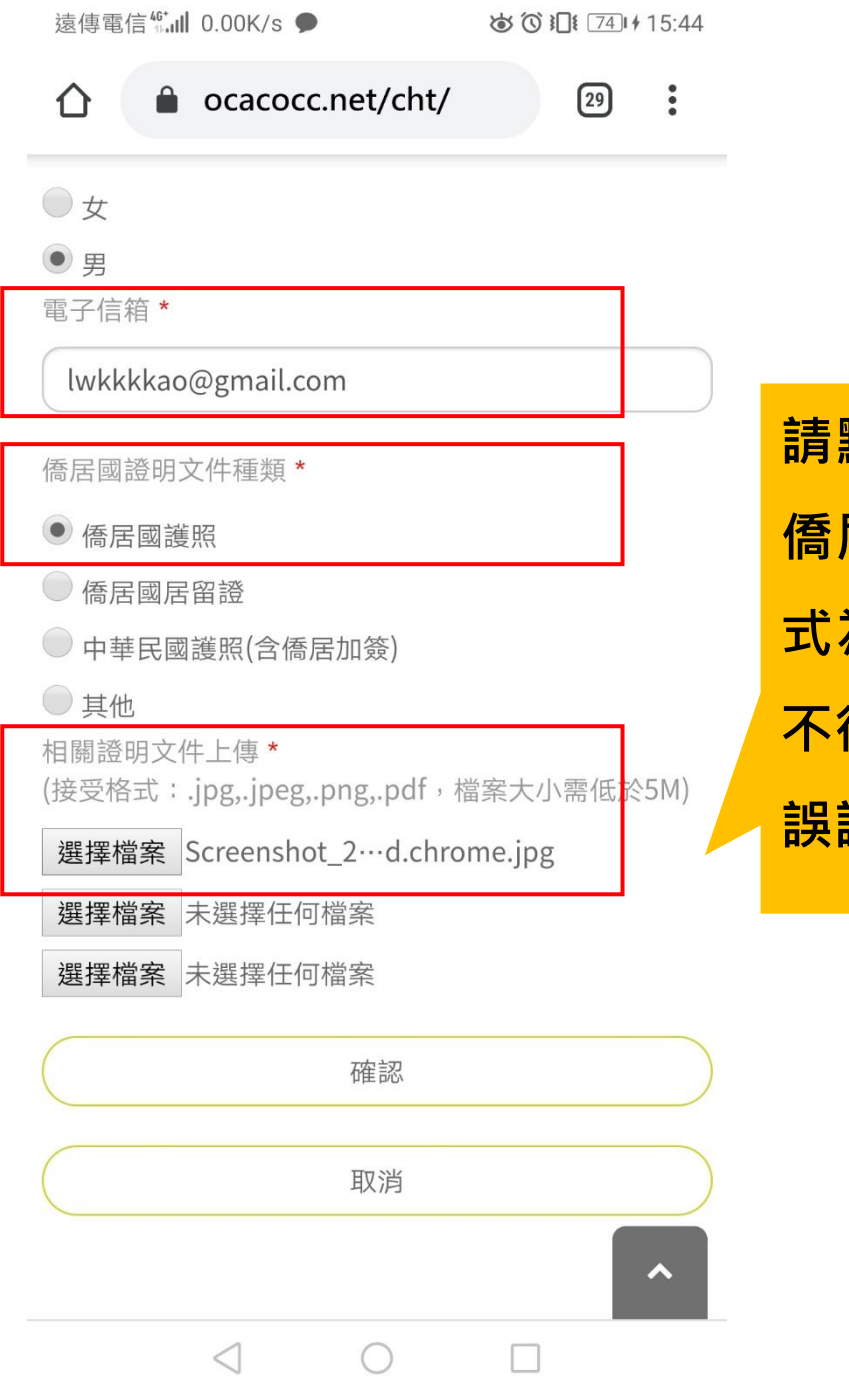

請點選「選擇檔案」上傳 居國證明文件,檔案格 為 jpg,png,pdf・大小 得超過5MB · 資料若無 誤請按「確認」

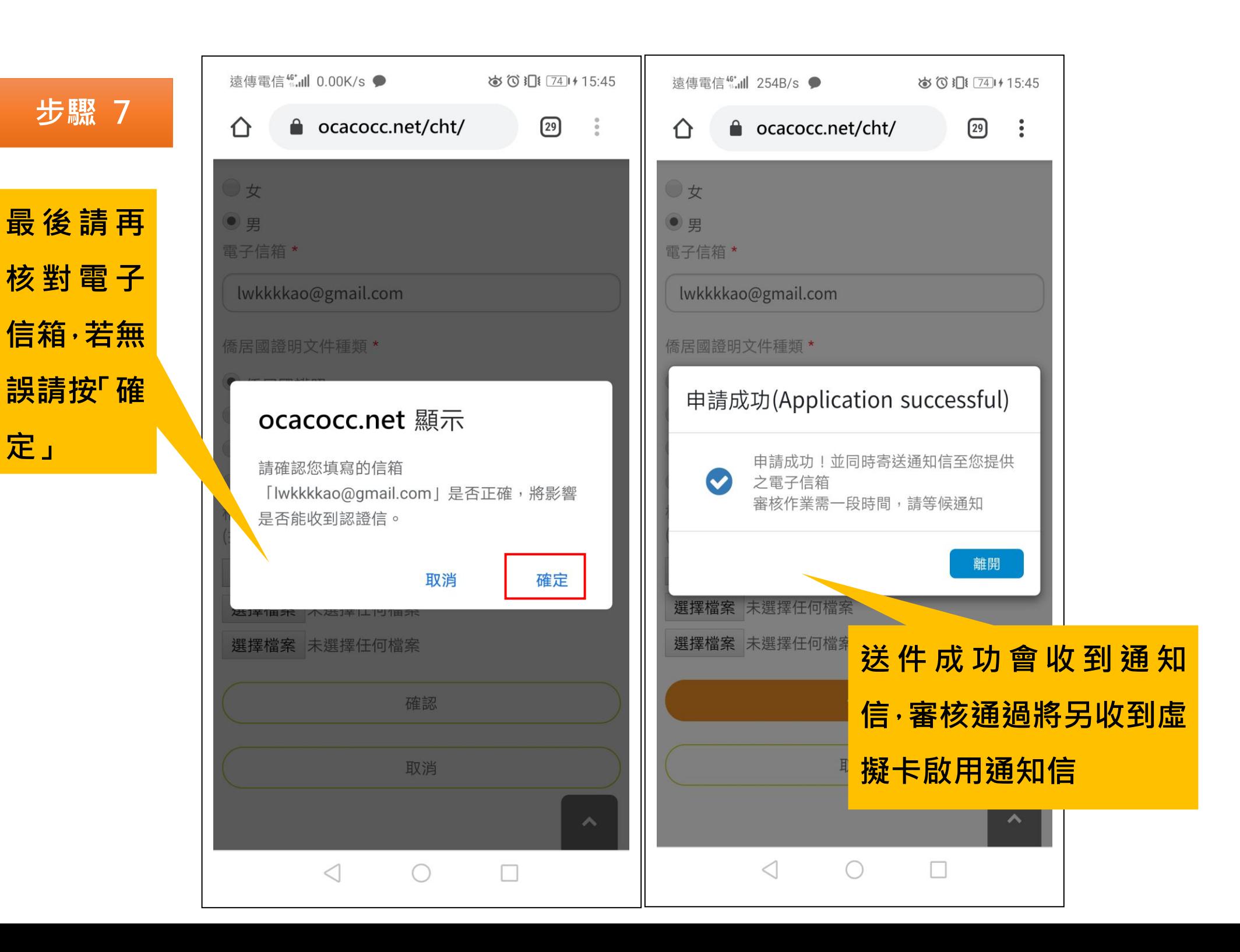